# 金城学院大学 マルチメディアセンター

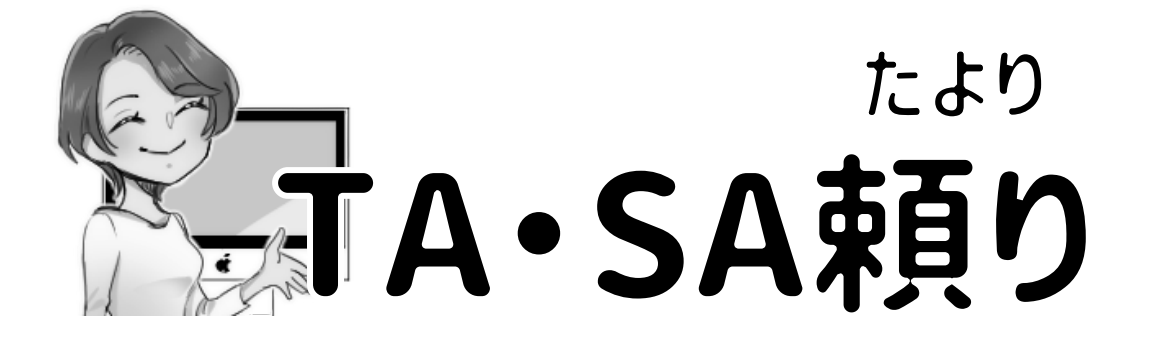

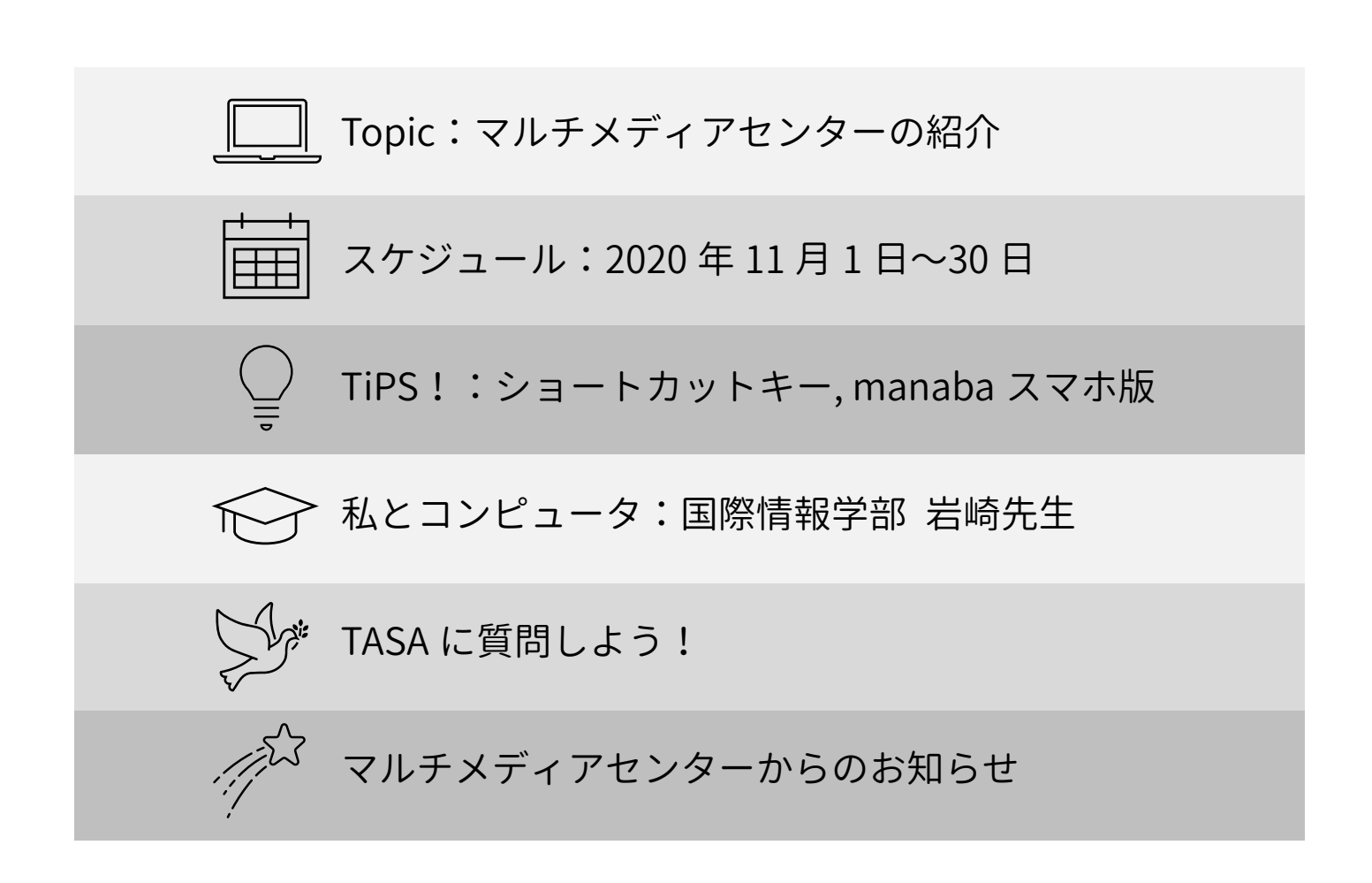

# **スケジュール:2020 年 11 月**

PC 利用について

- オープン PC (W2-B101): 9:10〜16:35 (1 限〜4 限) ※1 日 1 回 1 コマのみ利用可能、学生証が必要です。
- ・N1-208:11 月 10 日から利用可能

印刷について

- ・カラー印刷:9:10〜16:35(1 限〜4 限) ※薬学部生はカラー印刷ができません。
- ・モノクロ印刷(常時開放中):8:00〜20:00 ※2020 年度から卒業年次・大学院生も印刷枚数制限 1 日 50 枚 ※A4 サイズの印刷のみ可能 (A3 サイズは対応していません)

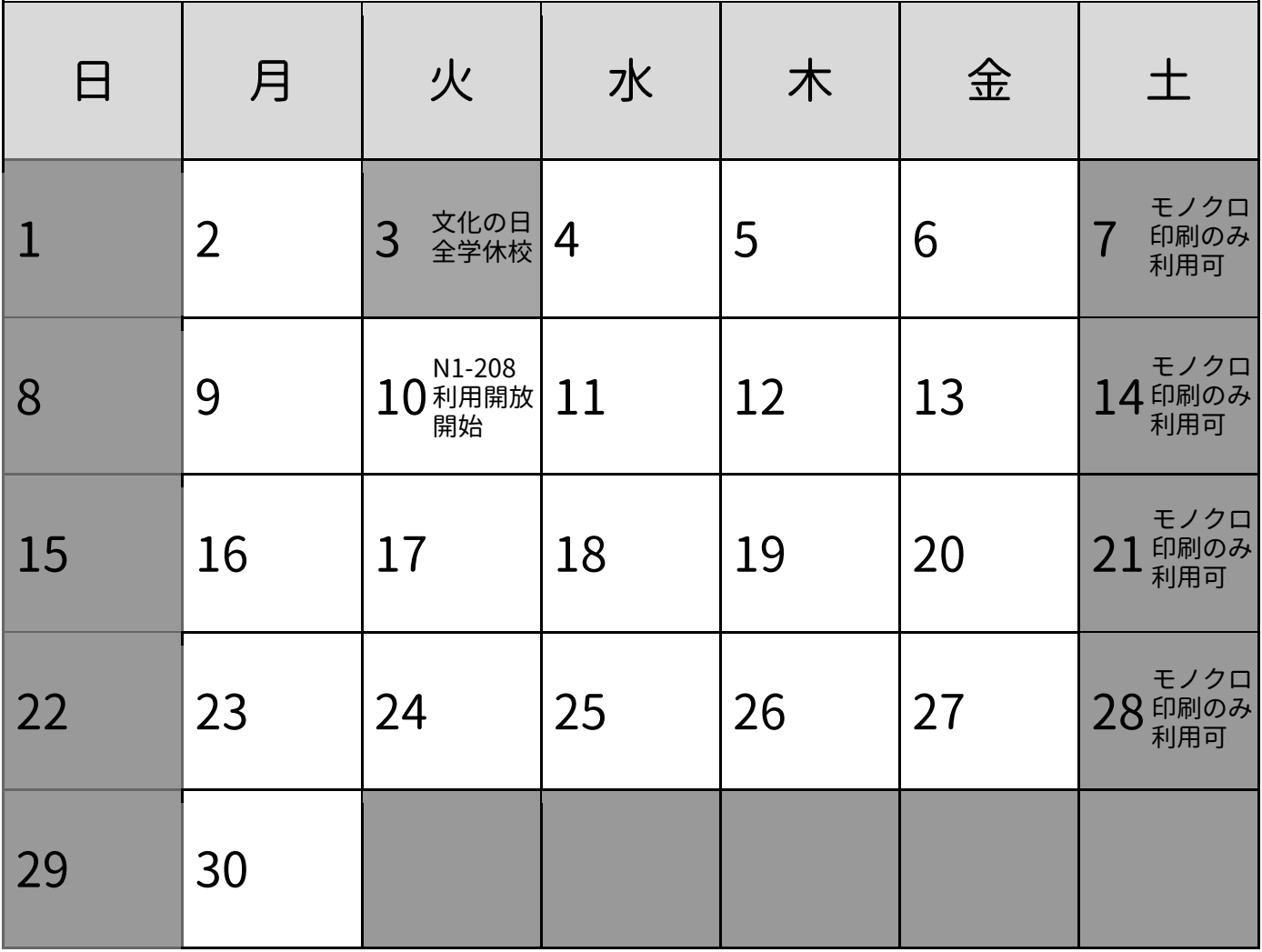

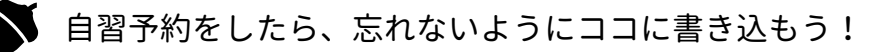

## **Topic:マルチメディアセンターの紹介**

**マルチメディアセンター**は、主に学内の PC 教室の管理をしているとこ ろです。学生は、PC 教室を使って自習・印刷・スキャンをすることがで きます。他にも、パスワードの再発行や印刷枚数増加申請等も受け付け ています。TA・SA と呼ばれる学生スタッフに PC に関する質問をするこ ともできるので、困った時はお越しください!

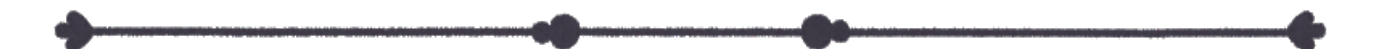

場所:W2 B1 階コンピュータ準備室(マルチメディアセンター)

時間:月〜金曜日、9:00〜17:00

#### **学生スタッフとは・・・?**

大学院生スタッフ (TA, Teaching Assistant) と学部生スタッフ (SA, Student Assistant)がマルチメディアセンターには常駐しています。 PC 教室を使った授業での補助や、自習室の管理・清掃・プリンタのエラ ー処理・印刷用紙の補充・PC に関する質問対応等を行なっています。 勤務中は赤いネックストラップの名札をつけているので、質問があれば 話しかけてください!

# **TiPS!:**

## **覚えておくと便利なショートカットキー**

Windows / Mac

- Ctrl + Z /  $\#$ command + Z… (1 つ前に)戻る
- ・Ctrl + X / ⌘command + X…切り取る
- $\cdot$  Ctrl + C  $\angle$   $\frac{100}{100}$   $\div$  Command + C…コピー
- ・Ctrl + V / ⌘command + V…貼り付け
- ・Ctrl + A / ⌘command + A…全選択
- Ctrl + S  $\angle$   $\frac{1}{2}$  command + S…保存

# 最初はこれを見ながら 実践してみよう!

#### **manaba レポートを提出締め切り順に並べる**

スマートフォン版 manaba には、出題されているレポートを

提出締め切り日が近い順に並べる機能があります。

 $\mathcal{O}(1)$ スマホで manaba を開き、

画面上部の【スマートフォン版を表示】、

もしくは画面右端の【スマートフォン版へ】をタッチ。

②マイページから【課題】をタッチしましょう。

③レポートやアンケートごとに、

受付終了日時の順に表示されます。

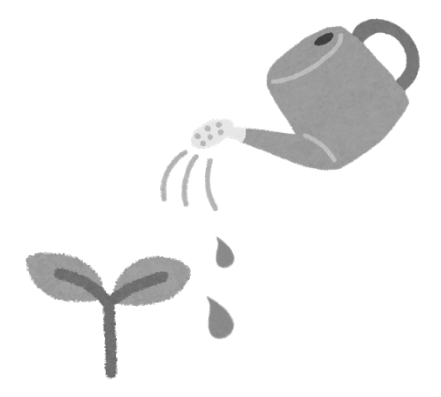

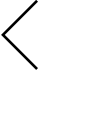

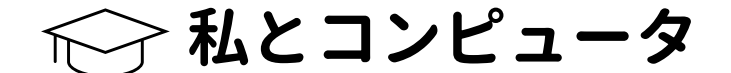

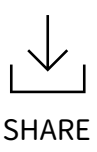

❸

## **岩崎公弥子先生にインタビュー**

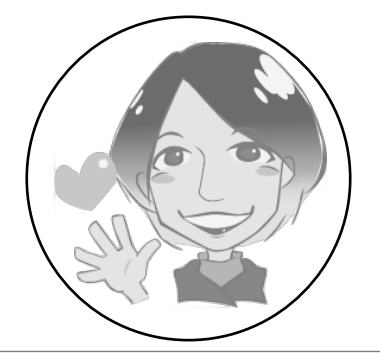

国際情報学部/マルチメディアセンター長/金城出身 専門:情報学/博物館学/科学教育・教育工学 科学館や水族館から提供してもらった資料を参考にして 子ども向けのデジタル教材を作っています。

#### Q1. コンピュータとの出会いを教えてください。

1985 年の国際技術博覧会(つくば EXPO'85)で初めて見た立体映像が、 コンピュータ技術との出会いでした。そこでは太陽系 50 億年史の紹介 が CG で表現されていて、CG を使えば難しいものでもわかりやすく伝 えることができるのだと強く感じました。この時の体験は、『ICT を利用 して科学の面白さを伝える』という、今の私の研究の軸に繋がっていま す。また、Mac は CG に強いと聞いたことがあり、その時から Mac に興 味を持つようになりました。私は金城の卒業生なのですが、大学時代に は中田平先生に師事し、金城メディアネットワークと Mac クラブに所 属していました。バイト先で使っていた Macintosh IIcx を安く購入させ てもらい、それが初めての自分のコンピュータとなりました。

Q2. コンピュータとの印象深いエピソードを教えてください。

初めて金城学院大学でネットワークが使えるようになった時に驚いた 記憶があります。高校生の頃に海外の人たちと文通をしていたのですが、 インターネットが普及してきたことによって、これからは人との繋がり やコミュニケーションの方法、時間の流れが変化していくのを肌で感じ ました。

### Q3. 普段使っているアプリやデバイスを教えてください。 また、どんな風に使っていますか?

メインデバイス:MacBook Pro 13 インチ(Touch Bar 付き) サブデバイ ス:iPad, iPhone SE, 中古の iPhone, デスクトップ PC 研究室には iMac や WindowsPC もありますが、基本的には家でも大学 でもMacBook Proがメインデバイスです。主に授業の教材を作ったり、 研究に使ったり、学生や共同研究者にメールを送ったりなどといったこ とに使っています。

 $\blacksquare$ 

Q4. 気になっている技術やガジェットがあれば教えてください。

『マリオカート ライブ ホーム サーキット』が気になっています。あま りゲームはやらないのですが、このゲームの仕組みを知りたいので購入 しようと思います!現実世界とバーチャルをどのようにリアルタイムで 組み合わせているのか、とても興味深いです。

Q5. (PC 教室を使用する)担当授業について教えてください。

担当授業名:Web デザイン技術 A、Web デザイン技術 B

A では HTML コードについて学び、B では Dreamweaver を使った Web デザインを学びます。

授業の雰囲気は全体的に朗らかです。質問に細やかに対応すること、質問 しやすい雰囲気を作ることを心掛けています。挫折しないで最後まで自 分の思い描いたデザインが完成するように全力でサポートしていきます ので、一緒に頑張りましょう!

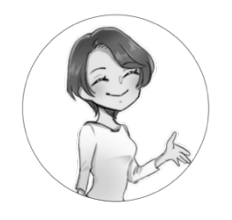

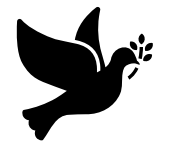

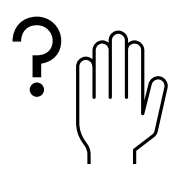

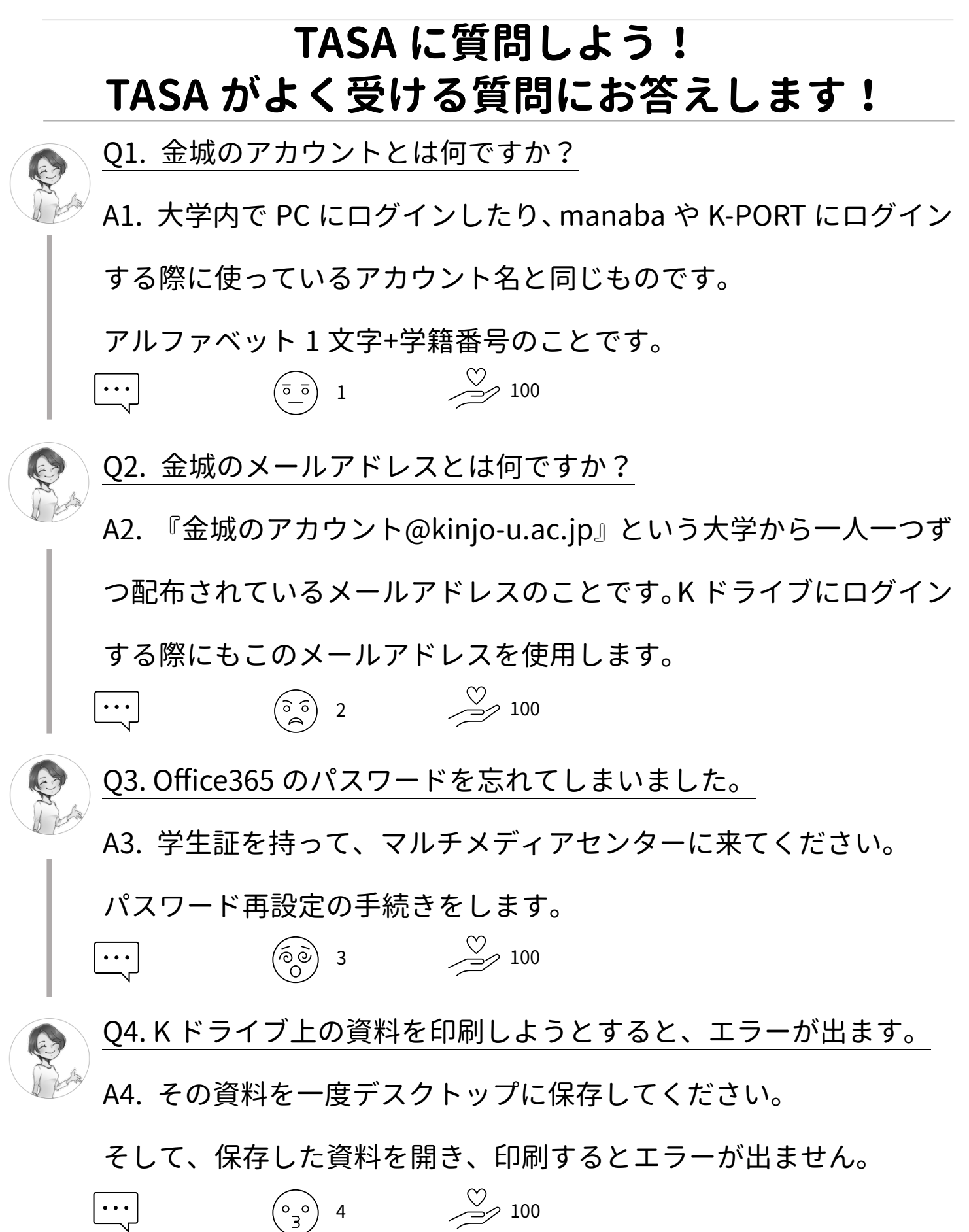

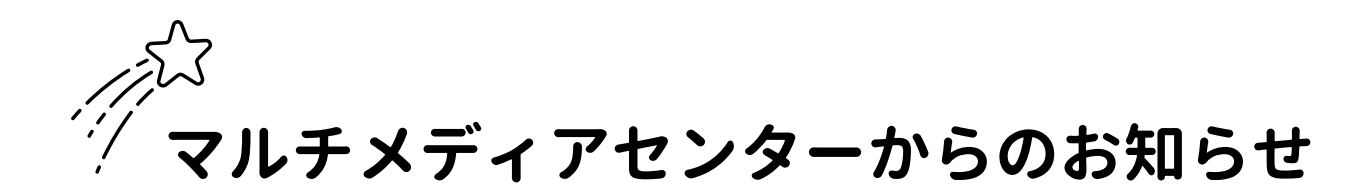

『Power Point デザインコンテスト作品募集』

募集作品:Power Point のテンプレート(表紙と 2 ページ以降)

応募締切:2020 年 12 月 10 日(木)

#### 作品形式

- ファイル名は『学籍番号 名前』
- ファイル形式は『.potx』
- スライドサイズは『ワイド画面 (16:9)』
- 校章を使用すること/学校名を入れること

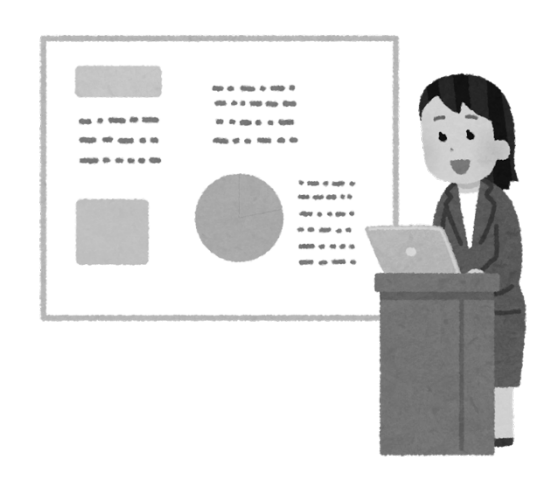

#### 応募方法

マルチメディアセンターのサイトからコンテストの募集要項を確認し、 応募フォームからご応募ください。

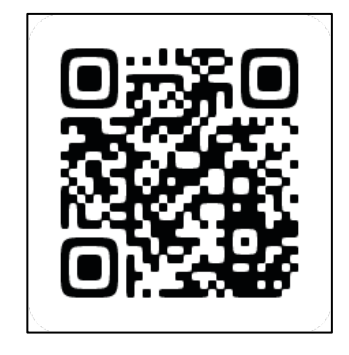

デザインコンテストについて 詳しくはコチラへ